# "PRO SERIES" APPLICATION FOR IPHONE (MVIEWER)

## Click "App Store" > go to Search > type "mviewer"

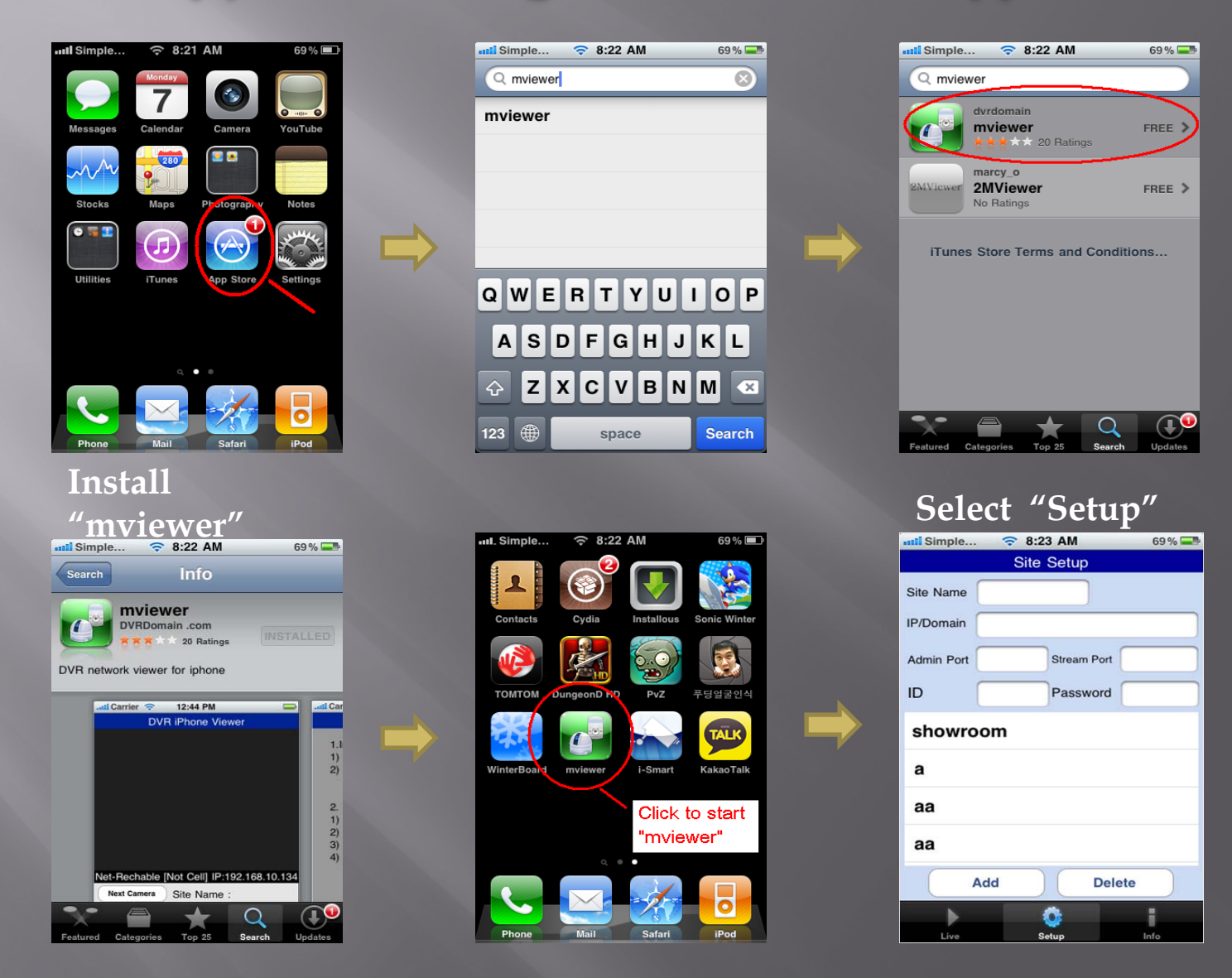

## Default Admin Port should be "5920" Stream Port "5921"

### Click "Add" to save the

#### information $\frac{1}{2}$  Simple...  $\approx$  8:23 AM 69% **Site Setup** Site Name showroom IP/Domain Admin Port 5920 Stream Port 5921 ID admin Password 1111 showroom  $\mathbf{a}$ aa Click aa Add **Delete** Ō Setup

### Click "Live" to

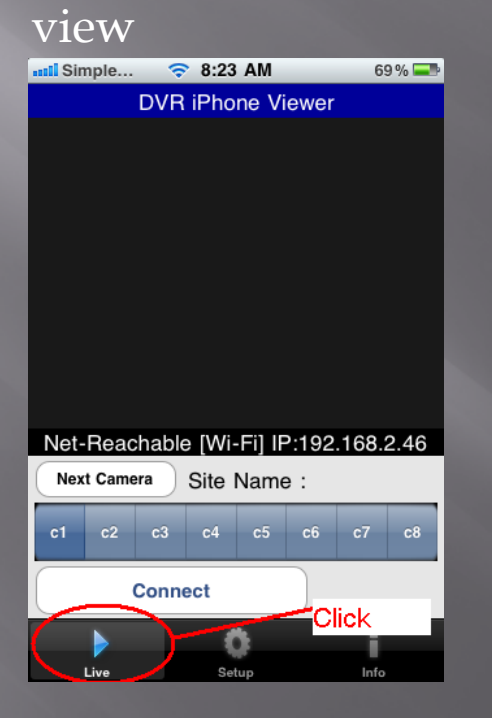

### You are DONE !!!

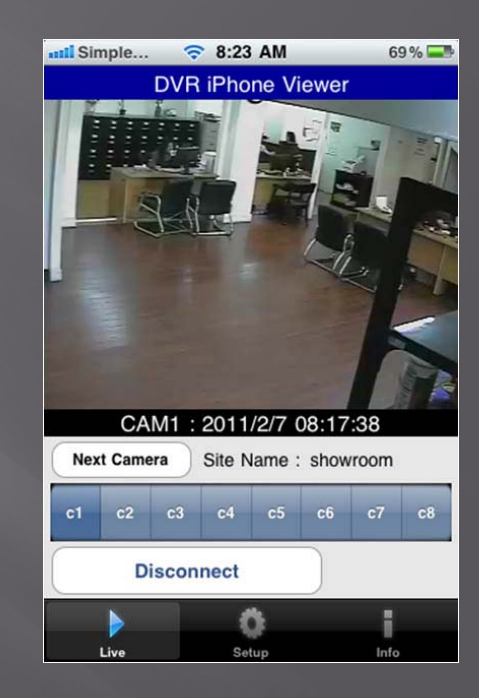

## "PRO SERIES" APPLICATION FOR ANDROID (MVIEWER)

## Click "Market"  $\rightarrow$  go to Search  $\rightarrow$  type "mviewer"

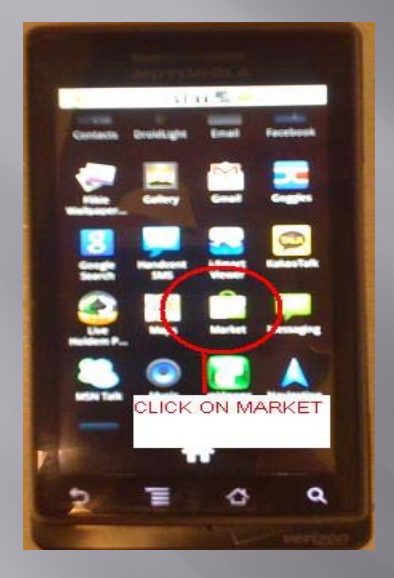

**Select "mViewer"**

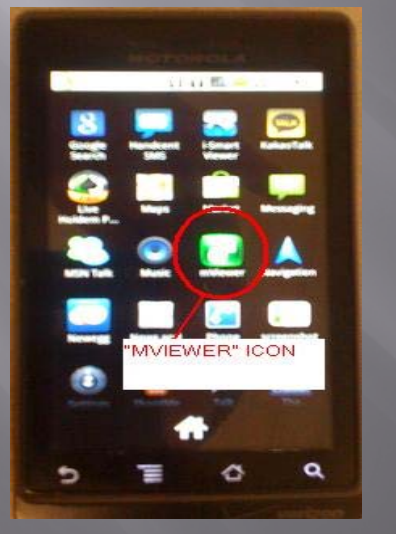

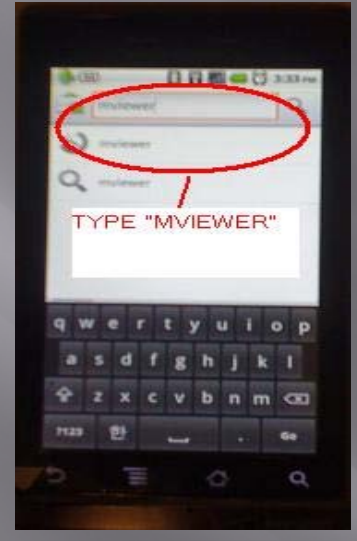

**Select "Setup"**

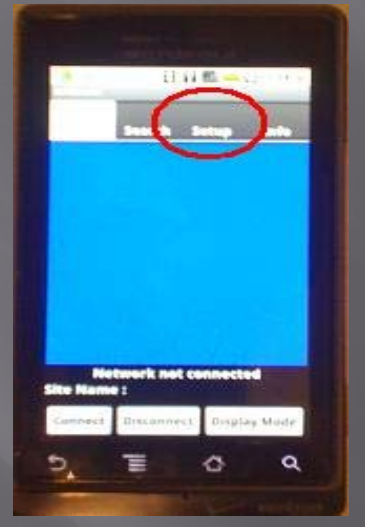

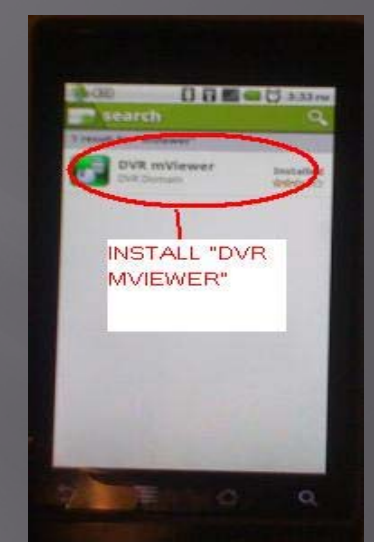

#### **Add Information and then click on "Add Site"**

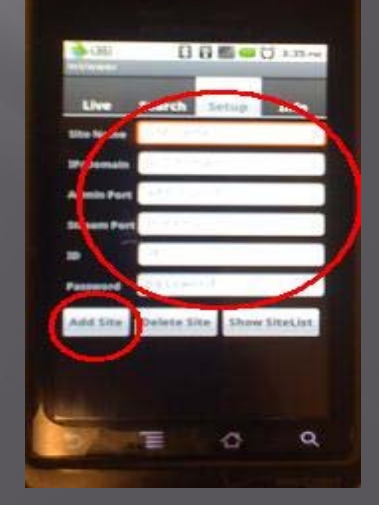

## Default Admin Port should be "5920" Stream Port "5921"

### Select the DVR from "Site List"

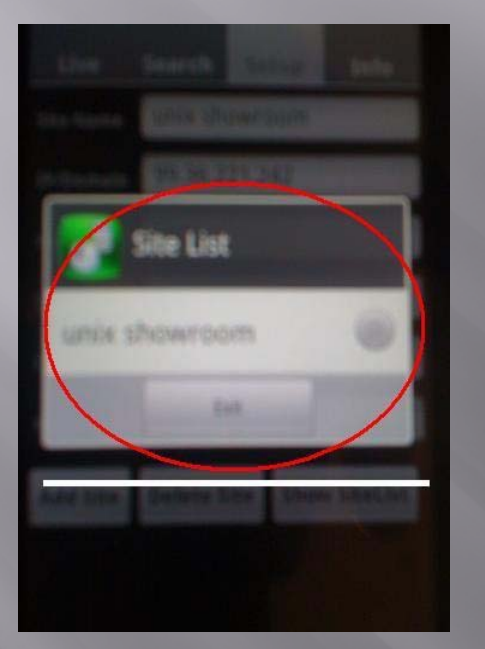

### Select "Live"

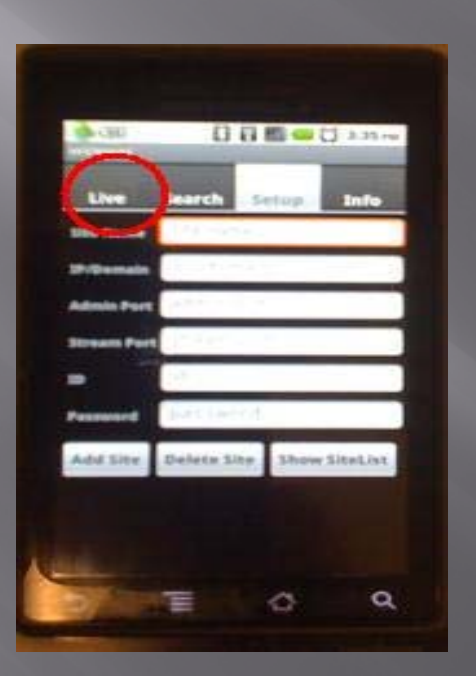

### Select "Connect" Done !!!

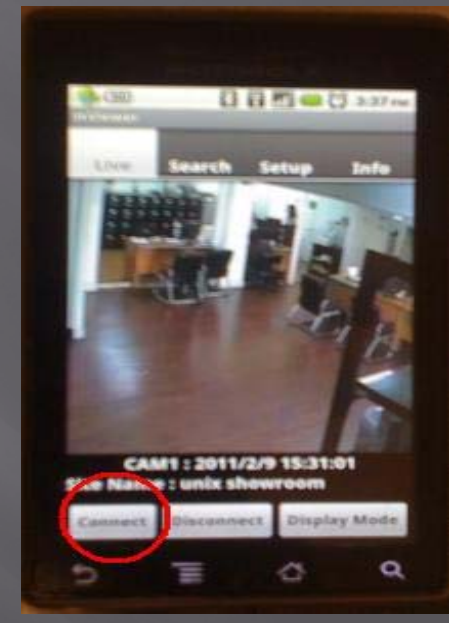